#### 太陽研究最前線ツアー2023 宇宙科学研究所 データ解析実習

### 2023 年 3 ⽉ 28 ⽇

⿃海 森(JAXA 宇宙科学研究所)

1. はじめに

このデータ解析実習では、太陽観測衛星「ひので」や NASA の SDO 衛星・IRIS 衛星などに よる太陽観測データを、解析マシンに読み込み、初歩的なプロットできるようになることを 目指します。

本実習ではデータ解析用プログラミング言語 IDL (Interactive Data Language) を用いた例 を示します。IDL には太陽データ解析用ライブラリである Solar Software (SSW)が用意され ています。

近年では SSW のプロシージャ群が Python に多く移植されています(SunPy)。Python を使 った解析については、3/30(⽊)に飯⽥さん(新潟⼤学)の実習で取り上げます。

2. 準備

はじめに、Mac のターミナルを起動し、適当な作業ディレクトリを作成します。

\$ mkdir work/

作成したディレクトリに入り、SSWidl を起動します。

```
$ cd work/
```
\$ sswidl

しばらくすると、コマンドプロンプトが現れます。

IDL>

IDL を終了するには、exit を入力します。

IDL> exit

これ以降は、3、4、5 から好きな課題を選んで進めます。いずれも 2014 年 10 ⽉に出現した 巨⼤⿊点 NOAA 12192 の観測データです。

データは以下の Google ドライブの各フォルダにあります。いずれも太陽物理学で広く使わ れる FITS (Flexible Image Transport System)形式です。

3. 磁場データ

「ひので」の可視光磁場望遠鏡 (SOT: Solar Optical Telescope) や SDO 衛星の HMI (Heliosesmic and Magnetic Imager)が太陽表面のベクトル磁場データを取得しています。 Google ドライブの data\_mag からデータをダウンロードし、2.で作成した作業ディレクトリ に置きます。

はじめに SSWidl を起動し、SOT のベクトル磁場データ1 を読み込みます。

```
$ sswidl
IDL> file_sot='20141024_021005_L2.1.fits'
IDL> data sot bp=readfits(file sot,ext=2)
IDL> data sot bt=readfits(file sot,ext=3)
IDL> data_sot_br=readfits(file_sot,ext=4)
```
この FITS データには、SOT の取得した偏光データをインバージョンして得られた 2 次元の 磁場データが格納されています。このうち、ext=2 は磁場の東西成分、ext=3 は南北成分、 ext=4 は動径方向成分です。

例えば、動径⽅向成分をプロットするには、

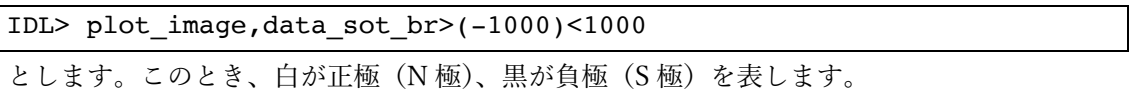

## ✓ 太陽表面に出現する黒点は正極·負極のペアで出現します。なぜでしょうか?

偏光観測には、ゼーマン効果の仕組み上、視線と垂直⽅向の磁場の向きには 180 度の不定性 が残ります。今回扱うデータは、180 度不定性を解いたものとなります。したがって、磁場 の東西・南北成分もベクトルとしてプロットすることができます。

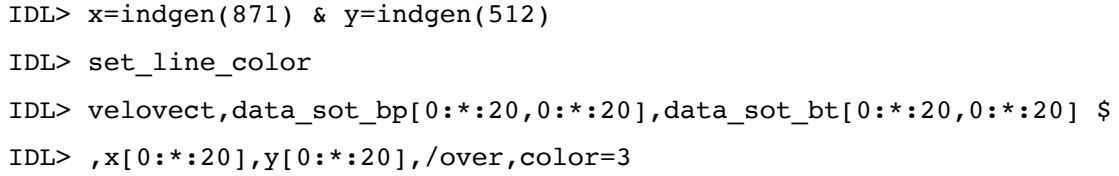

✔ 正極からは磁場が宇宙空間へ湧き出し、負極へと収束していく様子を確認しましょう。

<sup>1</sup> データ:https://csac.hao.ucar.edu/sp\_data.php

さらに、HMI による太陽全⾯の磁場データもプロットします。以下のデータを読み込み、プ ロットします。

IDL> file\_hmi='hmi.M\_720s.20141024\_021200\_TAI.1.magnetogram.fits' IDL> read\_sdo,file\_hmi,index\_hmi,data\_hmi IDL> data\_hmi=rot(data\_hmi,index\_hmi.crota2) IDL> window,1 & loadct,0 IDL> plot\_image,data\_hmi>(-500)<500

なお、HMI の画像データが 180 度回転しているため、途中で補正しています。

HMI は太陽全面の磁場を定常的に観測しますが、「ひので」は限られた視野を高い解像度で 観測します。

ü HMI と「ひので」の磁場データに違いは見られるでしょうか?

4. X 線データ

「ひので」の X 線望遠鏡 (XRT: X-Ray Telescope) は、太陽全面や黒点周辺などの X 線画 像(温度:数 100 万度)を取得しています。Google ドライブの data\_xrt からデータをダウ ンロードし、2.で作成した作業ディレクトリに置きます。

SSWidl を起動し、データを読み込みます。

\$ sswidl IDL> file\_xrt='XRT20141024\_180306.2.fits' IDL> read\_xrt,file\_xrt,index\_xrt0,data\_xrt0 このとき、index\_xrt0 には画像データのヘッダ情報が、data\_xrt0 には 2 次元の画像データそ

のものが格納されています。

XRT 画像を表示します。

IDL> loadct,3 IDL> plot\_image,alog10(data\_xrt0>100.<2000.)

この画像は Al\_mesh フィルタによる画像です。ここでは、画像内で明るさが何桁も異なる (ダイナミックレンジが大きい)ため、alog10()によって明るさをログスケールに変換し ています。

### ✔ 黒点の周辺(活動領域)には高温のループが存在することが分かります。

XRT 画像には、宇宙線が CCD に衝突したピクセルや露光過多など、様々なノイズが含まれ ます。そこで、データのキャリブレーションを⾏います。

IDL> spike=1 IDL> xrt\_prep,index\_xrt0,data\_xrt0,index\_xrt,data\_xrt \$ IDL> ,/float,despike\_despot=3 IDL> window,1 IDL> plot\_image,alog10(data\_xrt>1.<2000.)

元の画像と比較すると、改善されている様子が分かります。

IDL> blink,[0,1]

✔ 極域などに暗い「コロナホール」が存在する様子が分かります。

次に、同じ時刻に撮影された SDO 衛星 AIA (Atmospheric Imaging Assembly) による紫外 線画像データと比較します。以下のデータを読み込みます。

```
IDL> window,2
IDL> file_304='aia.lev1_euv_12s.2014-10-24T180309Z.304.image_lev1.fits'
IDL> read_sdo,file_304,index_304,data_304
IDL> aia_lct,rr,gg,bb,wavelnth=304,/load
IDL> plot_image,alog10(data_304>1.<1000.)
IDL>
IDL> window,3
IDL> file_171='aia.lev1_euv_12s.2014-10-24T180312Z.171.image_lev1.fits'
IDL> read_sdo,file_171,index_171,data_171
IDL> aia_lct,rr,gg,bb,wavelnth=171,/load
IDL> plot_image,alog10(data_171>5.<5000.)
TDIIDL> window,4
IDL> file_131='aia.lev1_euv_12s.2014-10-24T180310Z.131.image_lev1.fits'
IDL> read_sdo,file_131,index_131,data_131
IDL> aia_lct,rr,gg,bb,wavelnth=131,/load
IDL> plot_image,alog10(data_131>1.<500.)
```
このとき「304」は He II 304Å(約 5 万度)、「171」は Fe IX 171Å(約 60 万度)、「131」は Fe VIII (約 40 万度) および Fe XXI (約 1000 万度) を含む波長帯を表します。

ü 温度によってプラズマの見え方が異なることが分かります。どのように見え方が変わる でしょうか?

5. IRIS データ

NASA の IRIS 衛星は彩層や遷移層の紫外線スペクトルを取得し、⼤気中の速度・密度など の物理量を測定しています。ここでは、2014年10月24日21:24 UT に生じた X3.1 クラス フレアの観測データ2 を解析します。Google ドライブの data\_iris からデータをダウンロード し、2.で作成した作業ディレクトリに置きます。

SSWidl を起動し、IRIS データのファイル名を定義します。

\$ sswidl

IDL> file\_1330='iris\_l2\_20141024\_205222\_3860111353\_SJI\_1330\_t000.fits' IDL> file\_2796='iris\_l2\_20141024\_205222\_3860111353\_SJI\_2796\_t000.fits' IDL> file ras='iris 12 20141024 205222 3860111353 raster t000 r00000.fits'

はじめに、スリットジョー画像を確認します。

IDL> loadct,3

IDL> read\_iris\_l2,file\_1330,index\_1330,data\_1330 IDL> stepper,alog10(data\_1330>1.<10000.)

キーボードの「m」を押すとムービーが⾃動再⽣されます(終了は「q」)。画像内で明るさが 何桁も異なる(ダイナミックレンジが⼤きい)ため、alog10()によって明るさをログスケ ールに変換しています。

# ✔ フレアの発生に伴って、黒点の周囲に明るい「フレアリボン」が広がる様子を確かめま しょう。

スリットジョー画像とは、スリットの当たっている太陽⾯上の位置を確認するために取得し た画像です。「1330」は C II 1330Å輝線の付近の波⻑帯、「2796」は Mg II k 2796Å輝線の 付近の波⻑帯を⽰します。この観測はスリットを太陽⾯上に固定した「sit-and-stare」観測 によるものですが、太陽⾯上でスリットをスキャンさせるラスター観測も存在します。

Mg II k のスリットジョー画像は、以下のように確認します。

```
IDL> read_iris_l2,file_2796,index_2796,data_2796
IDL> window,1
IDL> stepper,alog10(data_2796>1.<10000.)
```
<sup>&</sup>lt;sup>2</sup> データ: https://www.lmsal.com/hek/hcr?cmd=view-event&event-

id=ivo://sot.lmsal.com/VOEvent%23VOEvent\_IRIS\_20141024\_205222\_3860111353\_2014-10-24T20:52:222014-10- 24T20:52:22.xml

続いて、スリットに沿って取得したスペクトルを確認します。

IDL> read\_iris\_l2,file\_ras,index\_cii,data\_cii,wave='C II' IDL> window,2 IDL> stepper,alog10(data\_cii>1.<10000.)

このとき、x 軸は波⻑です。スリットジョーで確認したフレアリボンの位置では、スペクト ルの強度が増大している(明るくなっている)様子がわかります。同時に、波長方向にも明 るい構造が移動したり広がったりしています。すなわち、フレアリボンではスペクトルは波 長方向に偏移する、すなわち、ドップラー速度(視線方向速度)を持つことが分かります。

同様に、Mg II k スペクトルも確認します。

```
IDL> read_iris_l2,file_ras,index_mgii,data_mgii,wave='Mg II'
IDL> window,3
IDL> stepper,alog10(data_mgii>1.<10000.)
```
スペクトルを詳しく見ると、赤方偏移(レッドシフト:視線方向に沿って遠ざかる)や青方 偏移(ブルーシフト:視線方向に近づく)する成分が見られます。これは、フレアに伴い、 上空のプラズマが下降・上昇する様⼦を表しています。

正確な波⻑を得るには、以下のようにします。

```
IDL> l_cii=index_cii[0].twmin1+(index_cii[0].twmax1-index_cii[0].twmin1) $
IDL> /float(index_cii[0].naxis1-1)*indgen(index_cii[0].naxis1)
```
✔ 波長の偏移からドップラー速度を求めてみましょう。

✔ ヒント:ドップラー速度と波長偏移の関係式を使います→  $^{\Delta V}/_{\rm C}$  =  $^{\Delta \lambda}/_{\lambda_{0}}$ 

特徴的な時刻については、スペクトルを 1 次元でプロットし、スペクトル形状を確認すると 良いでしょう。

なお、IRIS は多くの場合「ひので」と同時観測を行っています。この観測も「ひので」との 共同観測であり、「ひので」データも存在します。

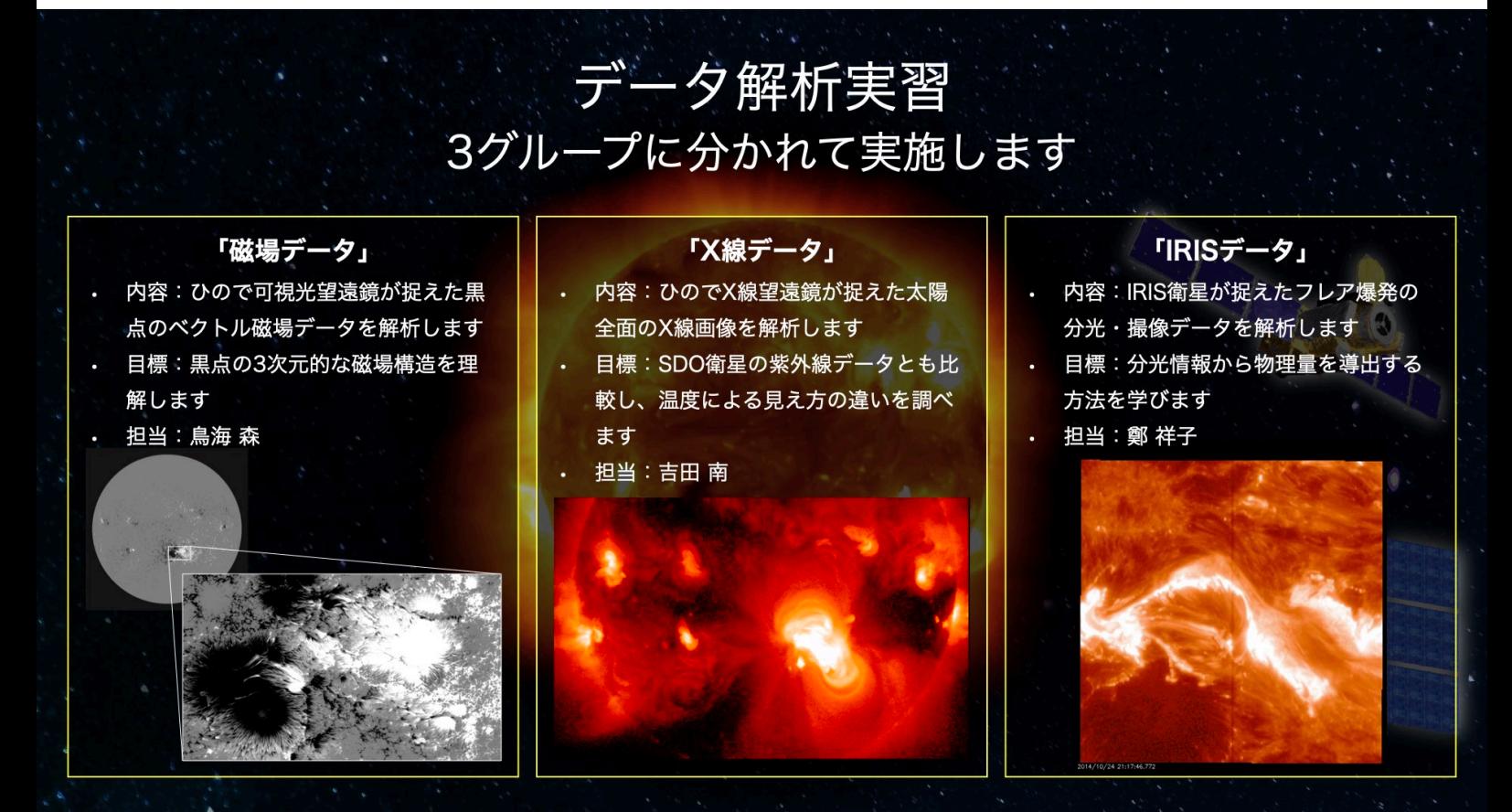